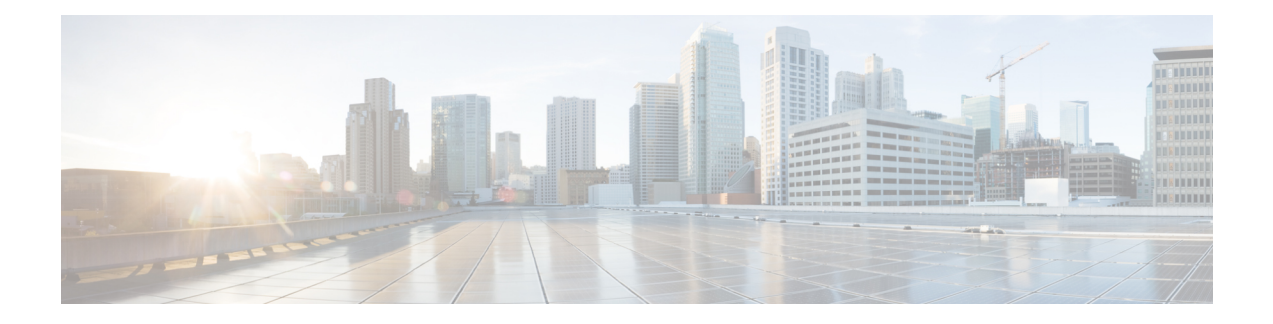

# **Automatic Generation of CAR Reports and Alerts**

Before You Begin

Before you start generating reports with CAR, configure the system.

The following table displays the list of reports that the system enables or disables for automatic generation, the report generation interval, and the recipients of the report.

#### **Table 1: Automatically Generated Reports**

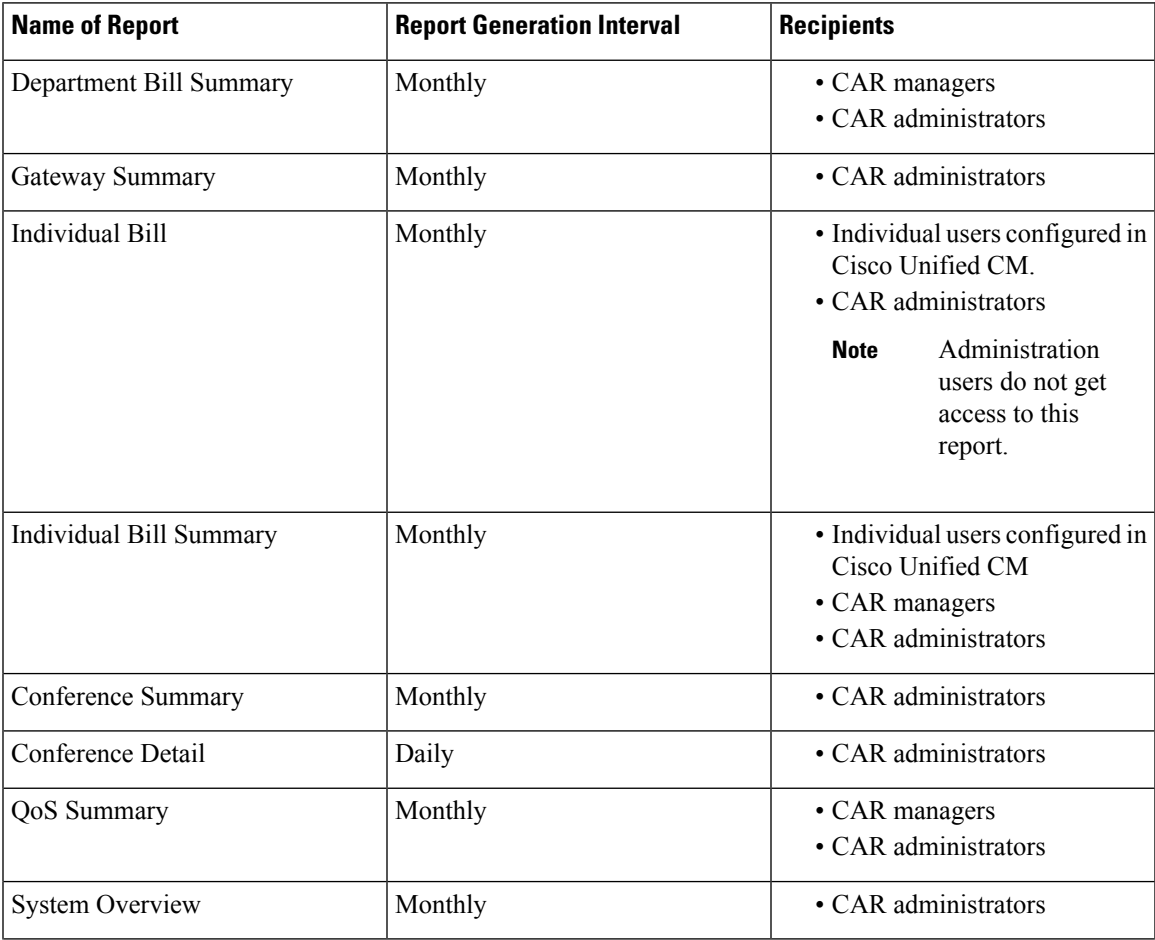

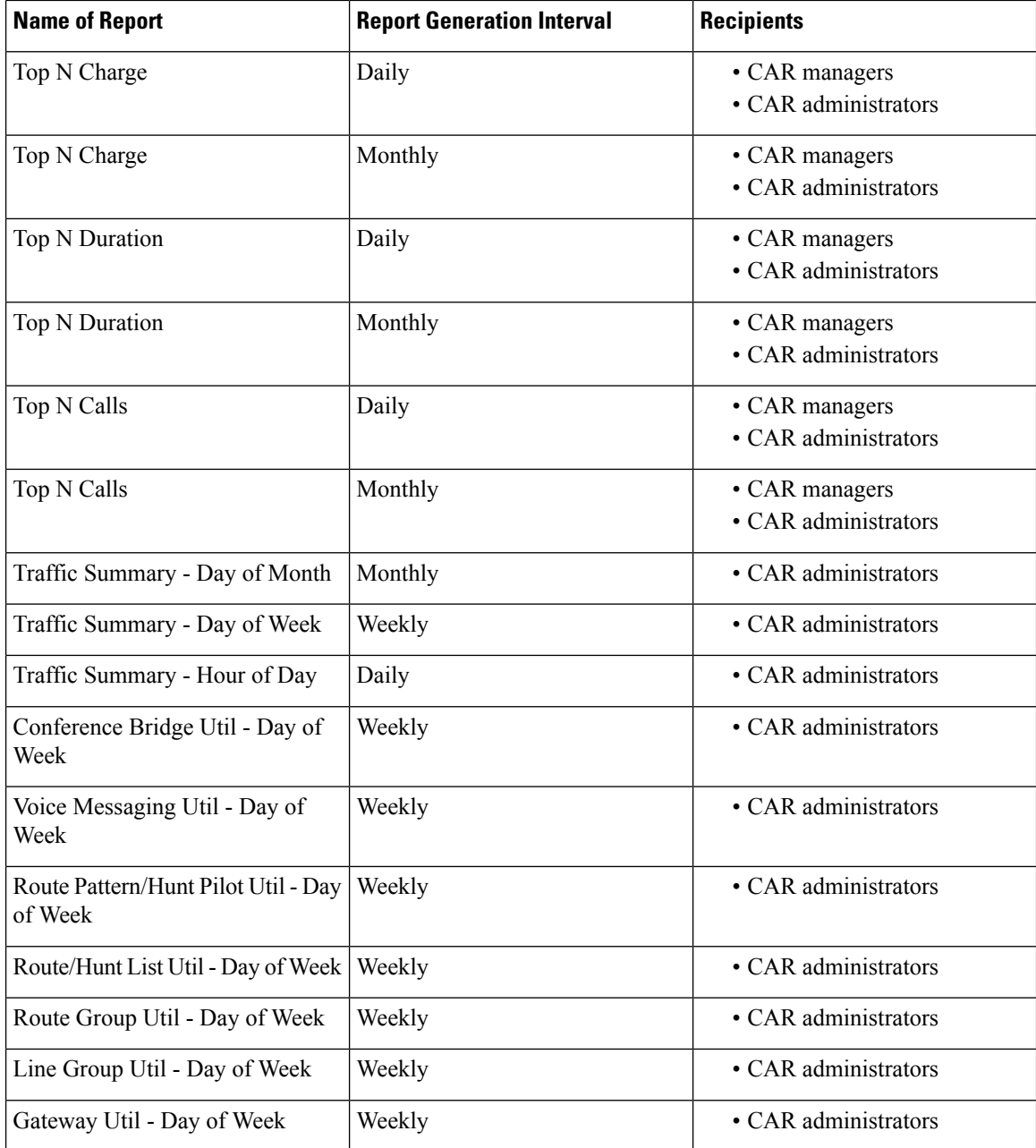

**Note**

In large setups, with a large number of gateways, route groups, route lists, and route patterns, enabling all the Utilization reports(Gateway Utilization, Line Group Utilization, Route Group Utilization, Route List Utilization, and Route Pattern Utilization) increases the CPU usage of the system, therefore increasing the time in which reports are generated. This also affects system performance. Cisco recommends that you enable only Gateway Utilization reports for automatic generation, due to the number of gateways that are typically found in a large system. You can generate all Utilization reports on demand by selecting five or less gateways, route groups, route lists, or route groups.

Automatically generating reports involves a two-step process:

- First, enable the reports that you want to generate unless they are enabled by default.
- Second, schedule the reports for the day and time that you want them to generate. (CAR provides a default schedule. If the default schedule is acceptable, only enable the reports that you want to generate automatically.)

CAR provides e-mail alerts for various events. Enabling the system for e-mail alerts involves a two-step process:

- First, enable the e-mail alerts. Default enables some, but not all, reports.
- Second, configure the e-mail that is sent when the alert criteria are met.
- Enable Automatic [Generation](#page-2-0) Reports, on page 3
- [Enable](#page-3-0) Email Alerts, on page 4
- [Related](#page-3-1) Topics, on page 4
- Additional [Documentation,](#page-4-0) on page 5

### <span id="page-2-0"></span>**Enable Automatic Generation Reports**

This section describes how to enable or disable one or all reports for automatic generation. You can also customize the report parameters and enable a mailing option, so reports get e-mailed when they are created. When the report gets mailed, CAR generates the e-mail address by using the mail ID for the CAR administrator(s) and the mail domain that is configured in the Mail Parameters window; that is, CAR uses  $\le$ mail ID for the CAR administrator $\ge$  @  $\le$  domain that is configured in the mail parameters window $\ge$ .

For all new installations of Unified Communications Manager, you must first enable the e-mail alerts and reports for automatic generation. The default status for all reports and alerts specifies **Disabled**.

For all Unified Communications Manager upgrades from Release 5.x to a later release of Unified Communications Manager, the tbl\_pregenmail\_option table data migrates only if the CAR Scheduler service is active.

When you upgrade to another version of Unified Communications Manager, disable all reports and alerts while the upgrade is in process to conserve system resources. Remember to enable the reports and alerts after the upgrade completes.

The [Generated](CUCM_BK_C72B9385_00_cdr-analysis-and-reporting_1151_chapter1.pdf#nameddest=unique_56) Report Schedule describes reports that are enabled by default.

### **Procedure**

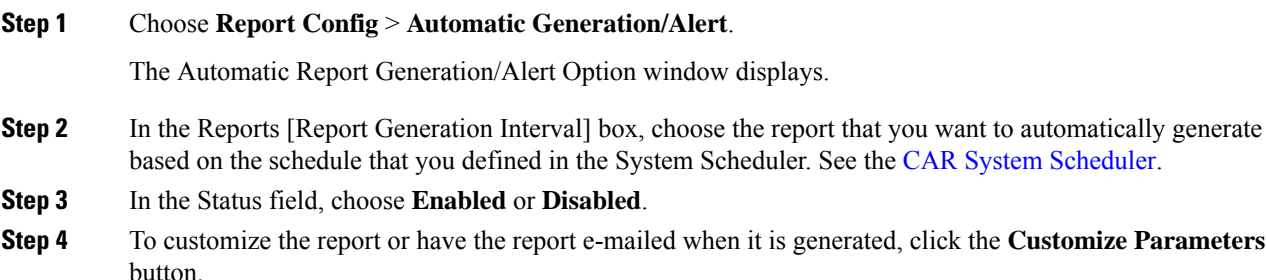

The Customize Parameters window displays.

**Note** Each report provides different customization options, depending on the type of report.

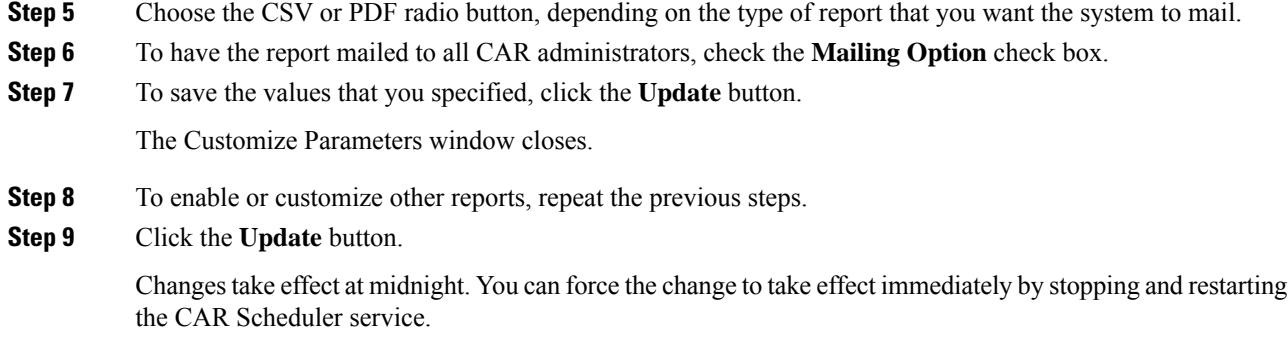

# <span id="page-3-0"></span>**Enable Email Alerts**

There are two Alerts by Mail that are available. These alerts are:

- Charge Limit Notification
- QoS Notification

See the Set [Notification](CUCM_BK_C72B9385_00_cdr-analysis-and-reporting_1151_chapter37.pdf#nameddest=unique_256) Limits for information on how to configure these alerts.

This section describes how to enable these alerts to be mailed to users.

#### **Procedure**

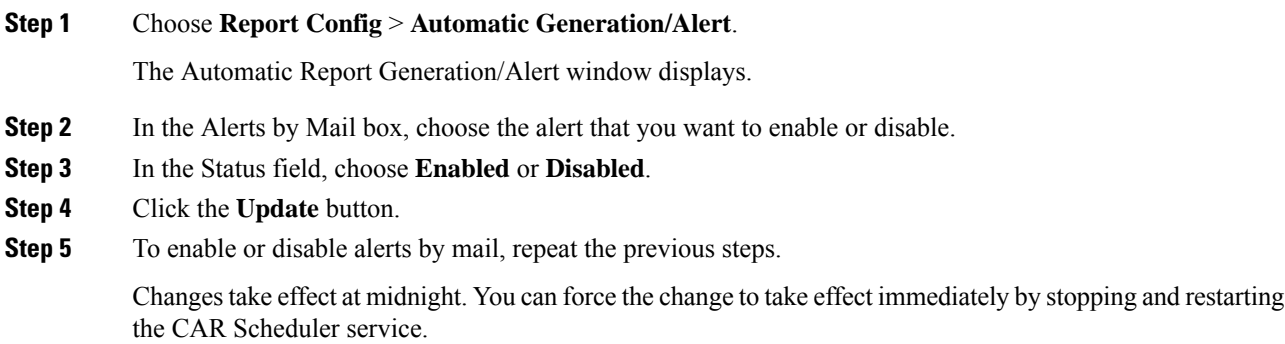

### <span id="page-3-1"></span>**Related Topics**

- Generate CDR Analysis and [Reporting](CUCM_BK_C72B9385_00_cdr-analysis-and-reporting_1151_chapter2.pdf#nameddest=unique_67)
- Report Configuration
- CAR Rating [Engine](CUCM_BK_C72B9385_00_cdr-analysis-and-reporting_1151_chapter34.pdf#nameddest=unique_39)
- CAR [Reports](CUCM_BK_C72B9385_00_cdr-analysis-and-reporting_1151_chapter35.pdf#nameddest=unique_40) QoS Values

• CAR Reports [Notification](CUCM_BK_C72B9385_00_cdr-analysis-and-reporting_1151_chapter37.pdf#nameddest=unique_42) Limits

## <span id="page-4-0"></span>**Additional Documentation**

- Administration Guide for Cisco Unified Communications Manager
- Cisco Unified Serviceability Administration Guide
- Cisco Unified Communications Manager Call Detail Records Administration Guide

I

i.